# **SONY**

IC Recorder Quick Start Guide

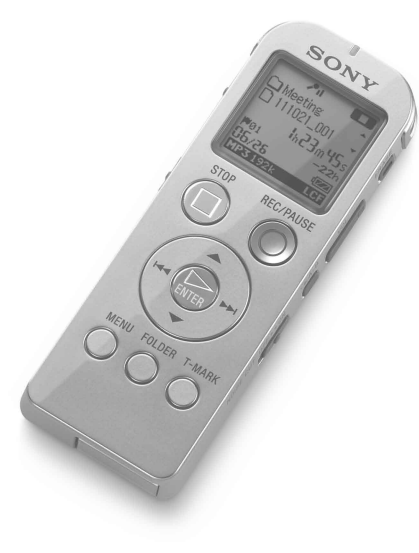

4-293-031-**71**(2)

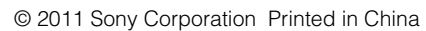

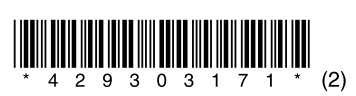

 $\blacksquare$ 

ICD-UX522/UX522F/UX523/UX523F

GB

ES

 $\bigcap$ 

# **Let's try out your new IC recorder**

## **1. Power on.**

 $_{\tiny{\textregistered}}$ 

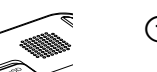

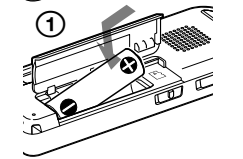

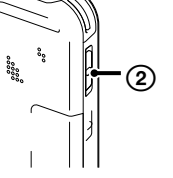

 Insert a battery with the correct polarity.

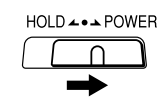

 $\hat{Q}$  To release the IC recorder from the HOLD status, slide the HOLD•POWER switch towards the center.

 Turn the power on. Slide and hold the HOLD•POWER switch in the direction of"POWER"until the window display appears.

 $\overline{P}(t)$  Press  $\triangle$  or  $\overline{P}$  to set the year (the last two digits of the year), and then press /ENTER. Repeat this procedure to set month, day, hour, and minute in sequence.

To turn the power off, slide and hold the HOLD•POWER switch in the direction of "POWER" until "Power Off" animation is displayed.

When you set the minute and press  $\blacktriangleright$  /ENTER, the clock reflects the setting.

### **2** Press ■STOP.

 $(2)$  Press  $\blacktriangleright$   $\blacktriangleright$  , press  $\blacktriangle$  or  $\nabla$  to select  $\triangleq$ , and then press  $\blacktriangleright$ /ENTER.

 $(2)$   $\circled{3}$   $\circled{4}$   $\circled{5}$   $\circled{5}$   $\circled{5}$   $\circled{5}$   $\circled{7}$  and  $\circled{6}$   $\circled{7}$  and  $\circled{7}$  and then press $\rightharpoondown$ /ENTER.

#### **To prevent unintentional operations (HOLD)**

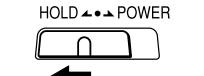

## **2. Set the date and time.**

 $\overline{4}$  Press  $\triangle$  or  $\blacktriangledown$  to select the language that you want to use in the display window, and then press  $\blacktriangleright$ /ENTER. You can select the following languages: English, Español (Spanish), Français (French)

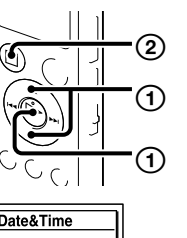

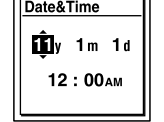

### **12. Select the menu language.**

 $\hat{Q}$  Before you start using the IC recorder, make sure that you slide the HOLD•POWER switch towards the center to release the HOLD status.

### **① Press ●REC/PAUSE.**

You can pause recording by pressing REC/PAUSE. Press **OREC/PAUSE** again to restart recording.

 $\Omega$  Press STOP to stop recording. Recording stops and the operation indicator flashes in orange.

Playback starts and the operation indicator lights in green

 $\Omega$  Adjust the volume by pressing VOL -/+.

 $\circ$  Press STOP to stop playback.

## **More advanced features**

(The tab is displayed only on the ICD-UX522F/UX523F.)

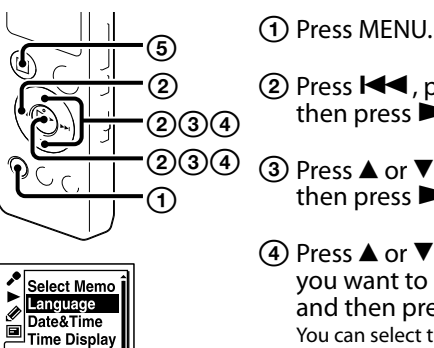

Beep<br>AUSB Charge

**(5) Press ■STOP.** 

Date&Time

 $^\copyright$  Press ERASE. "Erase?"is displayed and the file to be erased is played back for confirmation.

> **②** Select "Execute" using  $\triangle$  or  $\nabla$ , and then  $pres$   $\blacktriangleright$ /ENTER. "Erasing…"is displayed while the selected file is being erased.

- **1.** Press FOLDER to display the folder selection window. **2.** Press **i<<** and press **▲** or ▼ to select
- a tab, and then press  $\blacktriangleright$ /ENTER. (Voice): Recordable area to be used to manage files recorded with the IC

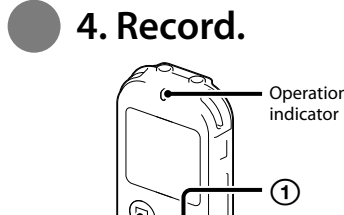

 $-Cc$ 

 $\Box$  (Built-in memory) or  $\Box$  (Memory card): Memory to be used. You can switch between the built-in memory and memory card.

- (2) Select a folder. Press  $\triangle$  or  $\nabla$  to select a folder, and then press<sup>>/ENTER.</sup> To display the files contained in the selected folder, press  $\blacktriangleright$ I.
- **(3)** Select a file.

When the file selection window is displayed, press  $\triangle$  or  $\nabla$  to select the desired file, and then press $\rightharpoondown$ /ENTER. When the stop mode window is displayed, you can switch files by pressing  $\blacktriangleright$  and  $\blacktriangleright$   $\blacktriangleright$  l.

Recording starts and the operation indicator lights in red.

**5. Listen.**

②

### **① Press ▶/ENTER.**

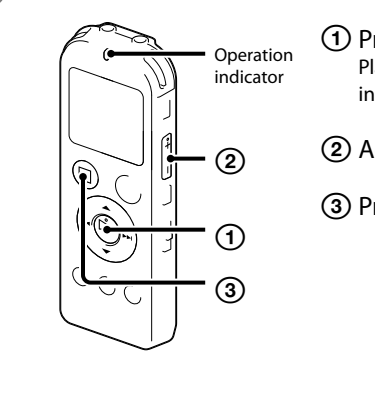

②

②

**6. Erase.** 

**Once a file is erased, you cannot restore it.** 

- $\ddot{Q}$  You can also download the operating instructions from the Sony support home page: For customers in the U.S.A.: http://www.sony.com/recordersupport For customers in Latin America: http://www.sony-latin.com/index.crp
- Connect the IC recorder to your computer.

You can select a tab and a folder in which you are going to record a file. You can also specify the file to be played back or erased in the selected folder.

#### (1) Select a tab.

recorder. (Music): Playback-only area to be used

to manage music files transferred from your computer. (Podcast): Playback-only area to be used to manage podcast files transferred

from your computer.

### **What to do next**

The operating instructions explaining all the features and functions of the IC recorder are stored as PDF files in the built-in memory of the IC recorder.

#### Open the "Instructions"folder on your computer. On Windows: Click [My Computer] or [Computer] - [IC RECORDER] - [Instructions]. On Macintosh: Click [IC RECORDER] on the finder - [Instructions].

- Drag and drop the files of the operating instructions from the "Instructions"folder to the local disk on your computer. The file names of the operating instructions are as follows: Product name\_language name\_version. pdf (e.g. ICD-UX522\_UX522F\_UX523\_ UX523F\_English\_11.pdf)
- Disconnect the IC recorder from your computer.
- $\ddot{Q}$  To read the operating instructions, double-click the PDF file you want to read.

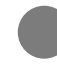

- IC Recorder (1)
- Stereo headphones (1)
- USB connection support cable (1)
- NH-AAA (size AAA) rechargeable battery (1)

### **Copying the operating instructions to your computer**

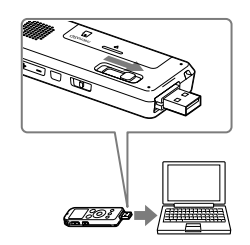

#### **On power**

Operate the unit only on 1.2 V or 1.5 V DC. Use an NH-AAA rechargeable battery or an LR03 (size AAA) alkaline battery.

#### **On safety**

Do not operate the unit while driving, cycling or operating any motorized vehicle.

#### **On handling**

Do not leave the unit in a location near heat sources, or in a place subject to direct sunlight, excessive dust or mechanical shock.

Various operations can be performed using Sound Organizer on your computer. You can import files recorded with the IC recorder into Sound Organizer to edit. You can import music files of a music CD or podcast files to transfer to the IC recorder. You can also burn CDs of the music you like. \*\* for Windows only

Should any solid object or liquid fall into the unit, remove the battery and have the unit checked by qualified personnel before operating it any further.

If you have any questions or problems concerning your unit, please consult your nearest Sony dealer.

### **Precautions**

#### **Owner's Record**

The model number is located at the rear panel and the serial number is located inside the battery compartment. Record these numbers in the space provided below. Refer to these numbers whenever you call upon your Sony dealer regarding this product. Model No.

Serial No.

### **WARNING**

Do not expose the batteries (battery pack or batteries installed) to excessive heat such as sunshine, fire or the like for a long time.

#### **CAUTION**

Risk of explosion if battery is replaced by an incorrect type. Dispose of used batteries according to the instructions.

#### **Capacity (User available capacity)**

ICD-UX522/UX522F : 2 GB (approx. 1.80 GB = 1,932,735,283 Byte) ICD-UX523/UX523F : 4 GB (approx. 3.60 GB = 3,865,470,566 Byte) A part of the memory capacity is used as a management area.

The following FCC statement applies only to the version of this model manufactured for sale in the USA. Other versions may not comply with FCC technical regulations.

#### **INFORMATION**

This equipment has been tested and found to comply with the limits for a Class B digital device, pursuant to Part 15 of the FCC Rules. These limits are designed to provide reasonable protection against harmful interference in a residential installation. This equipment generates, uses and can radiate radio frequency energy and, if not installed and used in accordance with the instructions, may cause harmful interference to radio communications.

However, there is no guarantee that interference will not occur in a particular installation. If this equipment does cause harmful interference to radio or television reception, which can be determined by turning the equipment off and on, the user is encouraged to try to correct the interference by one or more of the following measures: Reorient or relocate the receiving antenna.

Increase the separation between the equipment and receiver.

Connect the equipment into an outlet on a circuit different from that to which the receiver is connected.

Consult the dealer or an experienced radio/TV technician for help.

You are cautioned that any changes or modifications not expressly approved in this manual could void your authority to operate this equipment.

If you have any questions about this product, you may call: Sony Customer Information Service Center 1-800-222-7669 or http://www.sony.com/

#### **Declaration of Conformity** Trade Name : SONY Model : ICD-UX523 Responsible Party : Sony Electronics Inc. Address : 16530 Via Esprillo, San Diego, CA 92127 USA Telephone Number : 858-942-2230 This device complies with part 15 of the FCC Rules. Operation is subject to the following two conditions: (1) This device may not cause harmful interference, and (2) this device must accept any interference received, including interference that may cause undesired operation.

#### **For the customers in the U.S.A. RECYCLING NICKEL METAL HYDRIDE BATTERIES**

Nickel metal hydride batteries are recyclable. You can help preserve our environment by returning your used rechargeable batteries to the collection and recycling location nearest you.

For more information regarding recycling of rechargeable batteries, call toll free 1-800-822-8837, or visit **http://www.rbrc.org/**.

**Caution:** Do not handle damaged or leaking nickel metal hydride batteries.

## **Check the supplied items.**

Congratulations! You have set up your IC recorder and enjoyed your first recording. Let's step up to the next stage. There are some more useful functions and information that you can use to fully utilize your IC recorder.

# **Selecting a memory/tab/folder/file**

For details on each operation, refer to the PDF operating instructions copied to your computer.

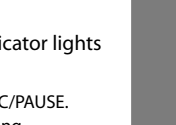

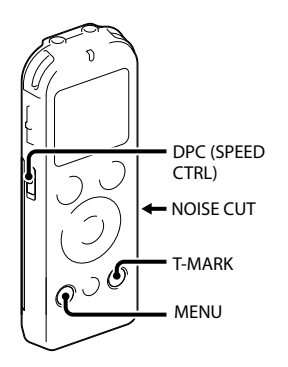

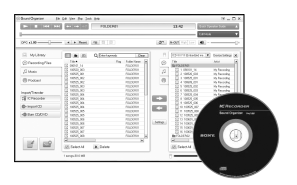

#### **Scene selection**

You can select the menu items for recording to the most appropriate settings according to various recording scenes.

#### **NOISE CUT**

Reduces ambient noise to make the playback sound clearer.

#### **T-MARK**

Adds a track mark to set the starting point when recording or playing back a file.

#### **DPC (SPEED CTRL)**

Adjusts the playback speed.

#### **MENU**

Sets various menu items, such as REC Mode, Mic Sensitivity, etc.

- Battery case (1) Application software, Sound Organizer
- (CD-ROM) (1) Operating Instructions (Stored in the
- built-in memory)
- USB AC adaptor AC-U501AD (excluding Argentina), AC-U50AG (For the Latin American countries only excluding Argentina)
- Compact charger & 2-pc AAA Multi-Use Premium batteries BCG-34HS2KAN

#### **FM radio\***

Allows you to tune in and record an FM radio station using the menu. You can preset stations for easy tuning, or change reception settings.

\* for ICD-UX522F/UX523F only

#### **Sound Organizer (PC application software\*\*)**

- Electret condenser microphone ECM-CS10, ECM-CZ10, ECM-CS3, ECM-TL3
- Audio connecting cable RK-G136, RK-G139
- Rechargeable battery NH-AAA-B2KN

### **Optional accessories**

### **Welcome to your new Sony IC recorder!**

This is the Quick Start Guide, which provides you with instructions on the basic operations of the IC recorder.

Please read it carefully. We hope you enjoy using your new Sony IC recorder.

# **SONY**

IC Recorder Guía de inicio rápido

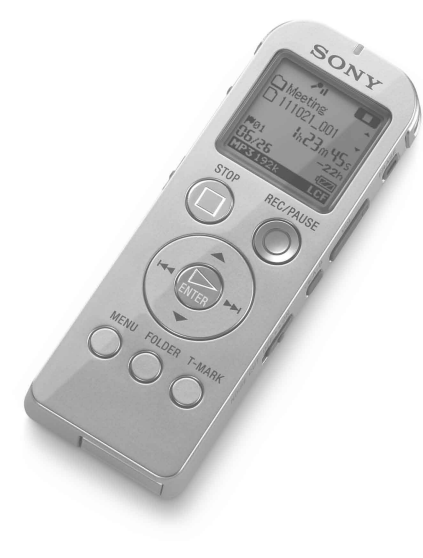

ICD-UX522/UX522F/UX523/UX523F

ES

GB

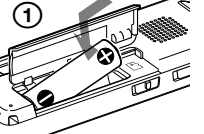

 $+$  (2)

 Inserte una pila con la polaridad correcta.

### Encienda la grabadora.

Deslice y sujete el interruptor HOLD•POWER en el sentido de "POWER"hasta que aparezca la ventana de visualización.

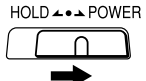

 $\widetilde{Q}$  Para desactivar el estado HOLD de la grabadora IC, deslice el interruptor HOLD•POWER hacia el centro.

Para apagar la grabadora deslice y sujete el interruptor en el sentido de "POWER"hasta que aparezca la animación"Power Off".

 $\textcircled{1}$  Pulse  $\blacktriangle$  o  $\blacktriangledown$  para ajustar el año (los dos últimos dígitos del año) y, a  $continuación$ , pulse  $\blacktriangleright$ /ENTER. Repita este proceso para ajustar el mes, el día, la hora y los minutos en este orden. Cuando haya ajustado los minutos y pulse /ENTER, el reloj reflejará el ajuste.

### **② Pulse ■STOP.**

**② Pulse**  $\blacktriangleleft$ , pulse  $\blacktriangle$  o  $\nabla$  para seleccionar  $\triangle$ y, a continuación, pulse $\rightharpoonup$ /ENTER.

 $(2)$   $\circled{4}$   $(3)$  Pulse  $\blacktriangle$  o  $\blacktriangledown$  para seleccionar "Language" y, a continuación, pulse $\rightharpoonup$ /ENTER.

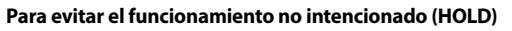

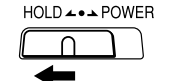

## **2. Ajustar la fecha y la hora.**

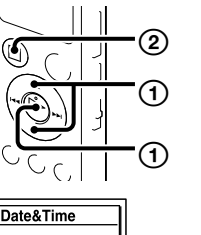

Date&Time  $\overline{\mathbf{m}}$ v 1m 1u  $12:00<sub>AM</sub>$ 

> $\overline{A}$  Pulse  $\triangle$  o  $\overline{v}$  para seleccionar el idioma que desea utilizar en el visor y, a continuación, pulse >/ENTER. Puede seleccionar los siguientes idiomas: English (inglés), Español, Français (francés)

## **3. Seleccionar el idioma del menú.**

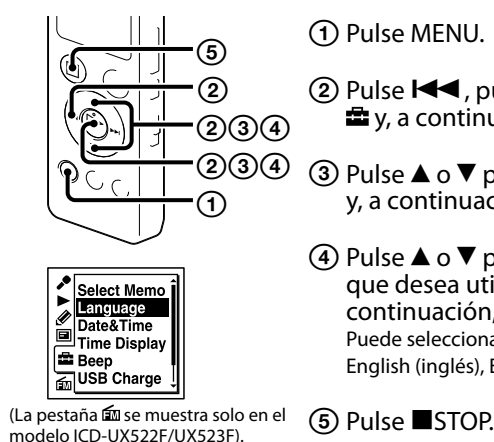

 $(2)$  Seleccione "Execute" mediante ▲ o ▼ v, a continuación, pulse >/ENTER. Aparece "Erasing…"mientras que el archivo seleccionado se está borrando.

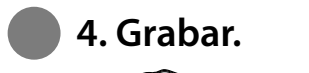

 $\sim$  C  $\sim$ 

 $^\copyright$ 

②

②

 $^\copyright$ 

- 1. Pulse FOLDER para mostrar la ventana de selección de carpeta.
- **2.** Pulse  $\blacktriangleleft \lor$  pulse  $\blacktriangle \circ \blacktriangledown$  para seleccionar una pestaña y, a continuación, pulse > /ENTER. (voz): Área grabable utilizada para administrar los archivos grabados con la grabadora IC.

Indicador de funcionamiento desactivar el estado HOLD.  $\mathbf{\hat{Q}}$ ' Antes de empezar a utilizar la grabadora IC, asegúrese de deslizar el interruptor HOLD•POWER hacia el centro para

### ① Pulse ●REC/PAUSE.

 $\Box$  (memoria interna) o $\Box$  (tarjeta de memoria): La memoria que se va a utilizar. Puede intercambiar entre la memoria interna y la tarjeta de memoria.

La grabación comienza y el indicador de funcionamiento se ilumina en rojo.

> Pulse ▲ o ▼ para seleccionar la carpeta deseada y, a continuación, pulse

Para mostrar los archivos que contiene la carpeta seleccionada, pulse >>I.

(2) Seleccionar una carpeta.

3) Seleccionar un archivo. Cuando se muestre la ventana de selección de archivo, pulse ▲ o ▼ para seleccionar el archivo deseado y, a  $continuación, pulse$  $\blacktriangleright$ /ENTER. Cuando se muestre la ventana del modo de parada puede cambiar entre los archivos pulsando  $\blacktriangleleft \vee \blacktriangleright \blacktriangleright$ I.

Puede pausar la grabación pulsando REC/PAUSE. Pulse REC/PAUSE de nuevo para volver a iniciar la grabación.

 Pulse STOP para detener la grabación. La grabación se detiene y el indicador de funcionamiento parpadea en naranja.

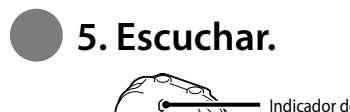

**6. Borrar.** 

### **① Pulse ▶/ENTER.**

②

 $\odot$ 

②

funcionamiento La reproducción comienza y el indicador de funcionamiento se ilumina en verde.

 $(2)$  Ajuste el volumen pulsando VOL –/+.

- Puede también descargar el manual de instrucciones a través de la página principal de soporte técnico de Sony: Para clientes en los EE.UU.: http://www.sony.com/recordersupport Para clientes en Latinoamérica: http://www.sony-latin.com/index.crp
- Conecte la grabadora IC al ordenador.

 Pulse STOP para detener la reproducción.

Una vez borrado un archivo, no es posible recuperarlo.

### Pulse ERASE.

Aparece "Erase?" y el archivo que se va a borrar se reproduce para su confirmación.

Puede seleccionar una pestaña y una carpeta en la que vaya a grabar un archivo. Puede también especificar el archivo que se vaya a reproducir o borrar en la carpeta seleccionada.

### Seleccionar una pestaña.

(música): Área solo de reproducción utilizada para administrar los archivos de música transferidos desde el ordenador. (podcast): Área solo de reproducción utilizada para administrar los archivos de podcast transferidos desde el ordenador. /ENTER.

## **Seleccionar una memoria/pestaña/carpeta/archivo**

## **Qué hacer a continuación**

El manual de instrucciones en el que se explican todas las características y funciones de la grabadora IC se encuentra almacenado como archivos PDF dentro de la memoria interna de la grabadora IC.

 Abra la carpeta "Instructions" en el ordenador. En Windows: Haga clic en [Mi PC] o [Equipo] - [IC RECORDER] - [Instructions]. En Macintosh: Haga clic en [IC RECORDER] en el escritorio - [Instructions].

- Arrastre y coloque los archivos del manual de instrucciones desde la carpeta "Instructions" al disco local del ordenador. Los nombres de los archivos del manual de instrucciones son los siguientes: Nombre del producto\_nombre del idioma\_versión.pdf (p.ej. ICD-UX522\_UX522F\_UX523\_ UX523F\_English\_11.pdf)
- Desconecte la grabadora IC del ordenador.
- $\dddot{Q}$  Para leer el manual de instrucciones, haga doble clic en el archivo PDF que desee leer.

### **Copiar el manual de instrucciones al ordenador**

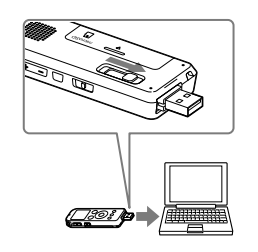

#### **Alimentación**

Utilice la unidad sólo con cc de 1,2 V o 1,5 V. Utilice una pila recargable NH-AAA o una pila alcalina LR03 (tamaño AAA).

#### **Seguridad**

No utilice la unidad mientras conduce, va en bicicleta o utiliza cualquier vehículo motorizado.

**Manejo** No deje la unidad cerca de fuentes de calor, ni en lugares expuestos a la luz solar directa, polvo excesivo o golpes mecánicos.

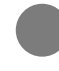

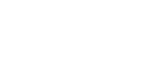

Si se introduce algún objeto sólido o líquido en la unidad, extraiga las pilas y hágala revisar por personal cualificado antes de seguir utilizándola.

Si tiene problemas o preguntas acerca de esta unidad, consulte al distribuidor Sony más cercano.

## **Precauciones**

Grabadora IC (1)

- Auriculares estéreo (1)
- Cable auxiliar para la conexión USB (1)
- Pila recargable NH-AAA (tamaño AAA) (1)

## **Compruebe los componentes incluidos.**

¡Enhorabuena! Ya ha configurado su grabadora IC y disfrutado de su primera grabación. Demos el siguiente paso. Hay más funciones prácticas e información que puede utilizar para aprovechar al máximo su grabadora IC.

Para más información sobre cada operación consulte el manual de instrucciones del PDF que ha copiado al ordenador.

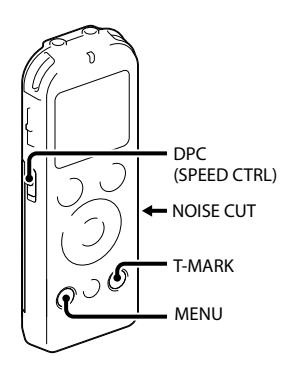

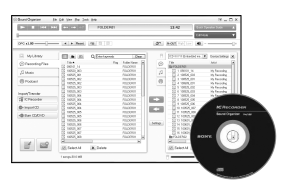

#### **Selección de escena**

Puede seleccionar los elementos del menú para efectuar la grabación con los ajustes más apropiados en función a las diferentes escenas de grabación.

#### **NOISE CUT**

Reduce el ruido ambiente para aportar claridad al sonido de reproducción.

#### **T-MARK**

Añade una marca de pista para definir el punto inicial al grabar o reproducir un archivo.

#### **DPC (SPEED CTRL)**

Ajusta la velocidad de reproducción.

#### **MENU**

Ajusta los diferentes elementos del menú, tales como REC Mode, Mic Sensitivity, etc.

- Funda de la pila (1) • Software de la aplicación Sound Organizer (CD-ROM) (1)
- Manual de instrucciones (almacenado en la memoria interna)
- Adaptador de CA USB AC-U501AD (a excepción de Argentina), AC-U50AG (para los países de Latinoamérica a excepción de Argentina solamente)
- Cargador compacto y 2 pilas AAA de primera calidad para usos múltiples BCG-34HS2KAN

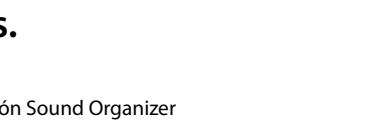

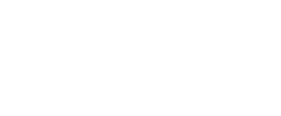

**COLLEGE** 

#### **Radio FM\***

Permite sintonizar y grabar una emisora de radio FM con el menú. Puede preajustar las emisoras para sintonizarlas fácilmente o cambiar los ajustes de recepción.

\* solo para el modelo ICD-UX522F/UX523F

## **Más funciones avanzadas**

#### **Sound Organizer (Software de la aplicación para el PC\*\*)**

Se pueden llevar a cabo diversas operaciones mediante Sound Organizer en el ordenador. Puede importar archivos grabados con la grabadora IC en Sound Organizer para editarlos. Puede importar archivos de música de un CD de música o archivos de podcast para transferirlos a la grabadora IC. Puede también grabar CD de la música que le guste. \*\* Sólo para Windows

- Micrófono de condensador de electreto ECM-CS10, ECM-CZ10, ECM-CS3, ECM-TL3
- Cable de conexión de audio RK-G136, RK-G139
- Pila recargable NH-AAA-B2KN

### **Accesorios opcionales**

### **Le damos la bienvenida a su nueva Grabadora IC de Sony**

Esta es la Guía de inicio rápido en la cual se ofrecen instrucciones sobre las operaciones básicas de la grabadora IC. Le rogamos leerla detenidamente. Esperamos que disfrute utilizando su

nueva grabadora IC de Sony.

### **Grabadora IC**

POR FAVOR LEA DETALLADAMENTE ESTE MANUAL DE INSTRUCCIONES ANTES DE CONECTAR Y OPERAR ESTE EQUIPO. RECUERDE QUE UN MAL USO DE SU APARATO PODRÍA ANULAR LA GARANTÍA.

#### **ADVERTENCIA**

No exponga las pilas (el cartucho de pilas o las pilas instaladas) a un calor excesivo tal como la luz del sol, fuego o algo similar durante un periodo largo de tiempo.

#### **PRECAUCIÓN**

Riesgo de explosión si la pila se sustituye por un tipo incorrecto. Deseche las pilas usadas de acuerdo con las instrucciones.

#### **Capacidad (capacidad disponible para el usuario)**

ICD-UX522/UX522F : 2 GB (aprox. 1,80 GB = 1 932 735 283 bytes) ICD-UX523/UX523F : 4 GB (aprox. 3,60 GB = 3 865 470 566 bytes) Una parte de la capacidad de la memoria es usada como área de control.

#### **Requisitos de alimentación**

Una pila recargable NH-AAA (suministrada): cc de 1,2 V Una pila alcalina LR03 (tamaño AAA) (no suministrada): cc de 1,5 V

#### **Para clientes de los EE UU**

**RECYCLADO DE BATERIAS DE NÍQUEL HIDRURO METALICO** Las bateriías de níquel hidruro metalico son reciclables. Usted podrá ayudar a conservar el medio ambiente devolviendo las bateriías

usadas al punto de reciclaje mas cercano. Para más información sobre el reciclado de baterías, llame al número gratuito 1-800-822-8837, o visite **http://www.rbrc.org/**

**Precaución:** No utilice baterías de níquel hidruro metalico dañadas o con fugas.

### **1. Encender.**

 $_{\tiny{\textregistered}}$ 

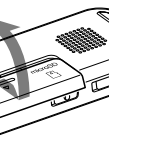